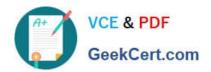

# 70-496<sup>Q&As</sup>

Administering Visual Studio Team Foundation Server 2012

# Pass Microsoft 70-496 Exam with 100% Guarantee

Free Download Real Questions & Answers PDF and VCE file from:

https://www.geekcert.com/70-496.html

100% Passing Guarantee 100% Money Back Assurance

Following Questions and Answers are all new published by Microsoft
Official Exam Center

- Instant Download After Purchase
- 100% Money Back Guarantee
- 365 Days Free Update
- 800,000+ Satisfied Customers

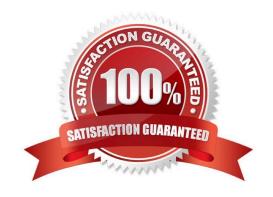

### **QUESTION 1**

You are planning to install a new Microsoft Visual Studio Team Foundation Server (TFS) 2012 server.

You need to ensure that the minimum supported version of Microsoft SQL Server is installed.

Which version should you install?

- A. SQL Server 2005
- B. SQL Server 2008 32-bit
- C. SQL Server 2008 64-bit
- D. SQL Server 2008 R2
- E. SQL Server 2012

Correct Answer: D

### **QUESTION 2**

Your company has a Microsoft Visual Studio Team Foundation Server (TFS) 2013. The company uses a Microsoft SharePoint instance as part of the physical TFS setup.

The IT department is configuring scheduled backups.

You need to grant the system administrators the appropriate permissions to configure the scheduled backups.

Which permissions or roles should you assign to the system administrators? To answer, drag the appropriate permissions to the correct system. Each permissions may be used once, more than once, or not at all. You may need to drag the

split bar between panes or scroll to view content.

Select and Place:

# https://www.geekcert.com/70-496.html

2021 Latest geekcert 70-496 PDF and VCE dumps Download

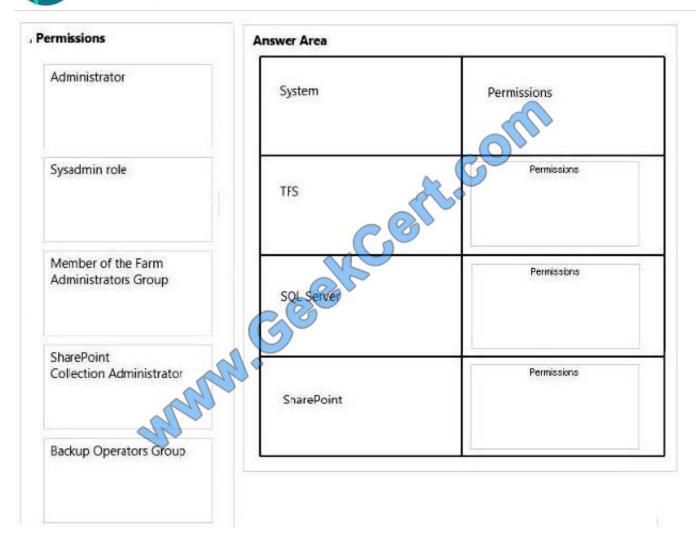

Correct Answer:

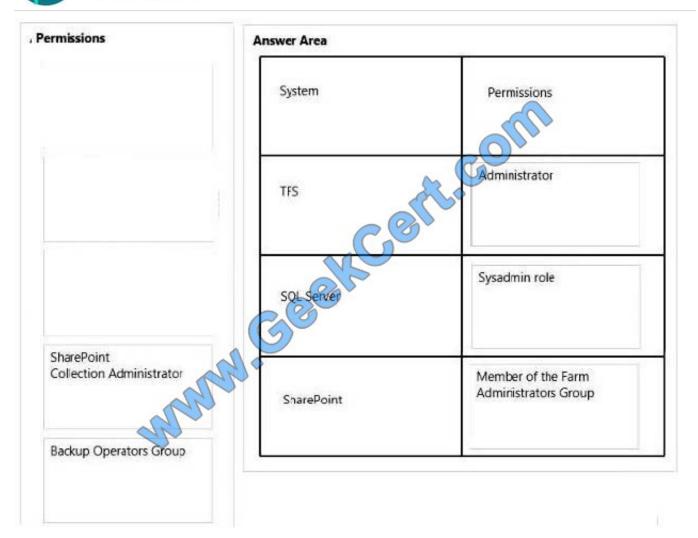

### **QUESTION 3**

Your network environment includes a Microsoft Visual Studio Team Foundation Server (TFS) 2012 server. Developers use Visual Studio 2012.

Developers spend a significant amount of time dealing with the improper merging of change sets.

You need to ensure that developers are prevented from encountering merges.

What should you do?

- A. Require all developers to utilize a local workspace. Within the Source Control Settings box, select the Enable get latest on check-out option.
- B. Require all developers to utilize a server workspace. Within the Source Control Settings box, clear the Enable multiple check-out option.
- C. Require all developers to utilize a server workspace. Within the Source Control Settings box, select the Enable get latest on check-out option.

# VCE & PDF GeekCert.com

# https://www.geekcert.com/70-496.html

2021 Latest geekcert 70-496 PDF and VCE dumps Download

D. Require all developers to utilize a local workspace. Within the Source Control Settings box, clear the Enable multiple check-out option.

Correct Answer: B

### **QUESTION 4**

Your network environment includes two Microsoft Visual Studio Team Foundation Server (TFS) 2012 servers.

A remote site has two teams. Each team uses a different TFS instance. The developers at the remote site experience poor performance due to network bandwidth issues.

You need to relieve bandwidth by configuring Team Foundation server with the minimal components.

What should you do?

- A. Install an IIS Server at the remote site and add Output Caching Rules to the IIS instance. Change user configurations at the remote site to use IIS server.
- B. Install a single TFS Proxy instance at the remote site, adding; tags in TFProxy Proxy.contiq for each server instance. Point all users at the remote site to the TFS Proxy server.
- C. Install a third TFS Server and move the projects that are used by the remote team from existing servers to the third server. Point all users at the remote site to the new server.
- D. Install a TFS Proxy server instance for each project team. Point users from each project team at the respective TFS Proxy server.

Correct Answer: B

### **QUESTION 5**

Your network environment is configured according to the following table:

| Tier        | Configuration                                                                                                    |
|-------------|----------------------------------------------------------------------------------------------------|
| Data        | Microsoft Windows Server 2008 R2     Microsoft SQL Server 2012                                                                       |
| Application | Microsoft Windows Server 2008 R2     Microsoft Visual Studio Team Foundation Server (TFS) 2012 12 12 12 12 12 12 12 12 12 12 12 12 1 |

The data tier has been configured to run Microsoft SQL Server Reporting Services (SSRS) in SharePoint Integrated Mode.

You need to configure the TFS environment to support the addition of SSRS Reports.

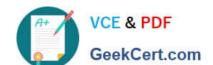

Which two actions should you perform? (Each correct answer presents part of the solution. Choose two.)

- A. Open the report in SQL Server Business Intelligence Development Studio and change the TargetServeruRL property of the report.
- B. Log on to the data-tier server and reconfigure SSRS to Native Mode.
- C. Log on to the data-tier server and rebuild the TFS data warehouse by using the TFSConfig.exe Rebuild Warehouse /all I ReportingDataSourcePassword : command.
- D. Log on to the application-tier server and rebuild the TFS data warehouse by using the TFSConfig.exe RebuildWarehouse / all /ReportingDataSourcePassword: command.
- E. Log on to the application-tier server and reconfigure TFS and SQL Reporting Services integration.

Correct Answer: BE

70-496 PDF Dumps

70-496 Practice Test

70-496 Braindumps

To Read the Whole Q&As, please purchase the Complete Version from Our website.

# Try our product!

100% Guaranteed Success

100% Money Back Guarantee

365 Days Free Update

**Instant Download After Purchase** 

24x7 Customer Support

Average 99.9% Success Rate

More than 800,000 Satisfied Customers Worldwide

Multi-Platform capabilities - Windows, Mac, Android, iPhone, iPod, iPad, Kindle

We provide exam PDF and VCE of Cisco, Microsoft, IBM, CompTIA, Oracle and other IT Certifications. You can view Vendor list of All Certification Exams offered:

https://www.geekcert.com/allproducts

# **Need Help**

Please provide as much detail as possible so we can best assist you. To update a previously submitted ticket:

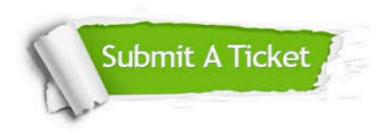

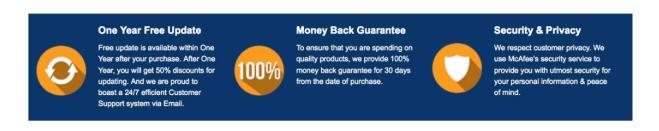

Any charges made through this site will appear as Global Simulators Limited.

All trademarks are the property of their respective owners.

Copyright © geekcert, All Rights Reserved.